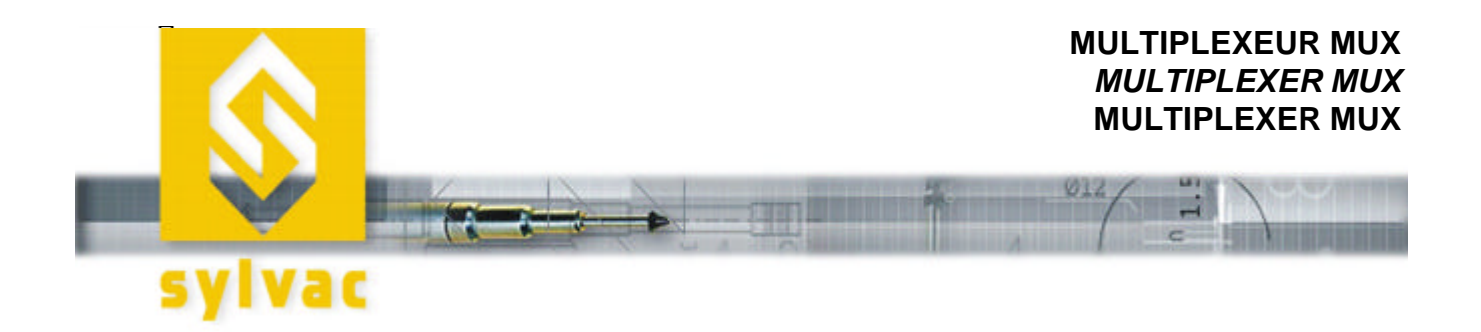

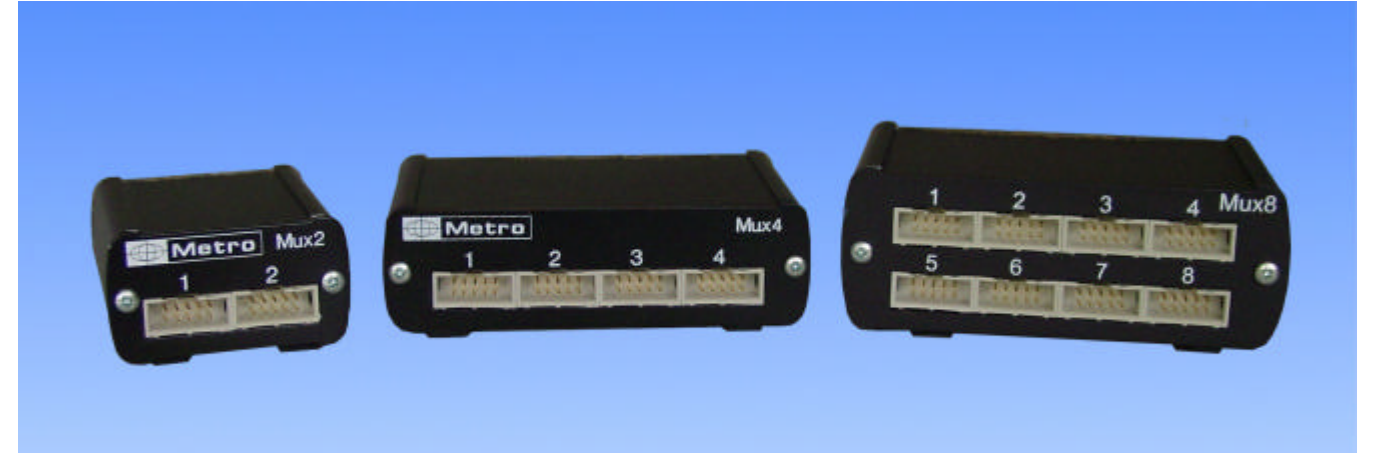

**MUX 2 – MUX 4 – MUX 8**

### **MANUEL D'UTILISATION BEDIENUNGS-ANLEITUNG OPERATING INSTRUCTIONS**

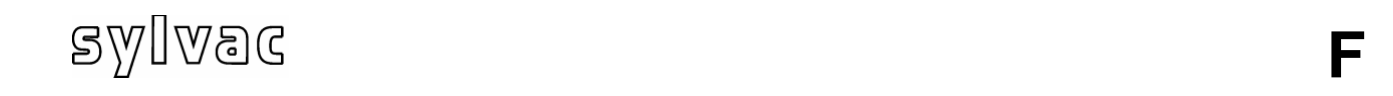

### **1. AVERTISSEMENT**

Les informations contenues dans ce document peuvent être modifiées sans préavis.

Le constructeur n'accorde aucune garantie de quelque sorte que ce soit concernant, sans que ce soit limitatif, les garanties de qualité commerciale de ce matériel, ou la bonne adaptation de celui-ci à un usage particulier.

Le constructeur n'est pas responsable des erreurs pouvant apparaître dans ce manuel et n'est pas non plus responsable des dommages directs ou indirects résultant de l'équipement, des performances et de l'utilisation de ce matériel.

Aucun effort n'a été épargné pour rendre cette notice la plus précise possible. Si toutefois une erreur s'est glissée dans celle-ci, n'hésitez surtout pas à prendre contact avec la société Metro.

### **2. NETTOYAGE**

Utiliser un chiffon légèrement imbibé d'un produit à base d'alcool éthylique. NE PAS UTILISER les produits suivants : acétone, benzène, toluène et hydrocarbures halogénés.

### **3. PRÉSENTATION**

Les multiplexeurs d'instruments Mux2,4,8 permettent de mettre en communication de 1 à 8 instruments avec un ordinateur équipé d'une interface de type RS232. L'ordinateur peut ainsi faire l'acquisition des données des différents instruments. Les instruments de marque Mitutoyo et ceux comportant un circuit « Opto RS duplex », peuvent être indifféremment raccordés.

### **4. CARACTÉRISTIQUES DE BASE**

Un port RS232 (connecteur 9 points femelle) pour le raccordement à un ordinateur

Une entrée de déclenchement externe (pédale ou contact)

Alimentation basse tension  $(7.5 V=)$  par adaptateur secteur externe

Consommation 2.5VA

Température de stockage : - 40 °C à + 70 °C

Température d'utilisation :  $0^{\circ}$ C à + 45 °C

Humidité relative maximum : 80 %

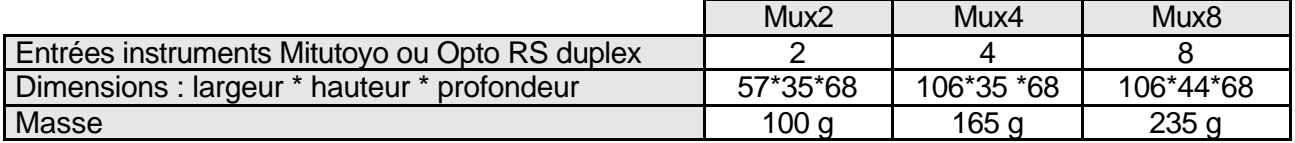

### **4. LE PORT RS232**

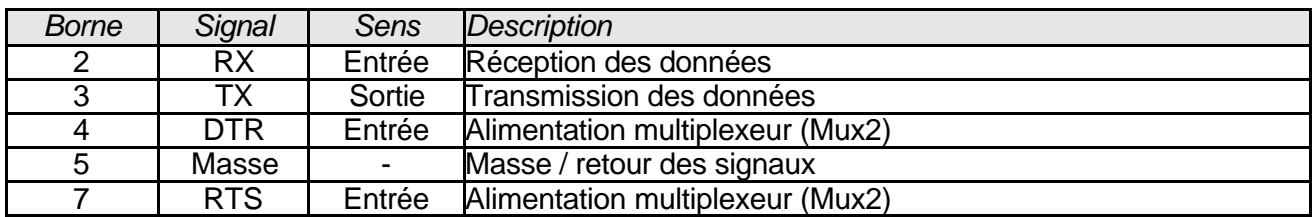

Il est équipé d'un connecteur femelle SubD à 9 pôles :

Important : Avec le Mux2, le câble de liaison avec l'ordinateur doit permettre l'alimentation du multiplexeur. Utiliser de préférence le câble référence 18060.

Les données sont échangées selon le format suivant :

### **9600 bauds, 8 bits de données, sans parité, 1 bit de stop**

### **Contrôles des messages sur le port RS232**

Ci dessous n peut prendre les valeurs 2, 4, 8 selon le nombre de voies du multiplexeur. Les messages reçus sur le port RS232 sont filtrés :

- Seuls les caractères suivants sont admis : @ Esc \* L D N 1 à n  $?$  R T S  ${}^{C}{}_{R}$   ${}^{L}{}_{F}$
- Seuls les caractères 1 à n @ et Esc sont admis comme 1er caractère d'un message.
- Un message doit se terminer par un caractère LF (sauf interrogations 1 à n en mode multiplexé).
- Tout caractère reçu déclenche une temporisation (de 0,07 seconde) ; le prochain caractère doit arriver avant la fin de cette temporisation (les messages ne peuvent donc pas être saisis manuellement) ; un caractère LF annule cette temporisation

Si ces critères ne sont pas respectés, le message en cours de réception est annulé et le 'buffer' de réception est vidé.

### **5. MESSAGE D'ETAT**

Un message spécial permet de détecter la présence du multiplexeur (hors-tension, mal connecté ou déconnecté) et d'obtenir son numéro de série.

Commandes :  $@*?^C{}_{R}{}^L{}_{F}$  ou  $Esc*?^C{}_{R}{}^L{}_{F}$ 

Le multiplexeur répond par « Mnyyyyyyúvx.xx ${}^{C}{}_{R}{}^{L}{}_{F}~$  » : Mnyyyyyy = numéro de série sur 9 caractères,  $\acute{u}$  = espace, vx.xx = n° de version de programme Les multiplexeurs Mux2,4,8 peuvent fonctionner selon deux modes différents :

- Le mode multiplexé. C'est le mode par défaut à la mise sous tension. Les Mux scrutent en permanence les voies, et transmettent la valeur d'un instrument dès que l'opérateur utilise la touche « transfert » de cet instrument.
- Le mode adressé. Dès réception d'un ordre d'adressage correct sur le port RS232, le multiplexeur sélectionne l'entrée instrument correspondante. Il est alors en *mode adressé*. Seul l'instrument connecté peut transférer ses données.

C'est le mode sélectionné automatiquement à la mise sous tension.

### Transmission directe des instruments.

Les Mux2,4,8 scrutent en permanence toutes les voies, et transmettent la valeur d'un instrument dès que l'opérateur utilise la touche « transfert » de cet instrument. Les valeurs sont transmises selon le format suivant :

### **Vx:** # **uuuu** # **ttt** # **seeeee.dddddd<sup>C</sup> R L F**

- x indique le numéro de l'instrument.
- # espace
- uuuu unité : mm, inch, IN, rps, m/s, etc.. (#### si unité non transmise)
- ttt tolérance : GO#, +NG, -NG, ABS, REL, MIN, MAX, etc.. ou ###
- s signe de la valeur lue
- eeeee 5 chiffres : partie entière précédée si nécessaire par des 0
- . point décimal
- dddddd 6 chiffres : partie décimale suivie si nécessaire par des 0
- $\bullet$   $\circ$   $\circ$   $\circ$   $\circ$  $\rm{C_R}$  (ASCII 0D) +  $\rm{^{L}F}$  (ASCII 0A) terminent la transmission

*Exemple* : la valeur -1.25 mm sur la voie 2 sera transmise de la manière suivante : V2:#mm#######-00001.250000<sup>C</sup> R L F

### Demande d'acquisition d'un instrument.

Les commandes '1' à '2' (Mux2), '1' à '4' (Mux4), '1' à '8' (Mux8) (caractères ASCII 31h à 38h, sans  $C_R^L$ , reçues sur le port RS 232 des Mux déclenchent la lecture, puis la transmission des valeursdes instruments correspondants.

### **6. MODE ADRESSÉ**

En mode adressé, une seule voie (celle adressée) communique. L'usage de la pédale du Mux est possible.

Dès réception d'un ordre d'adressage correct sur le port RS232, le multiplexeur sélectionne l'entrée instrument correspondante. Il est alors en *mode adressé*.

### Commande de sélection d'un instrument

Cette commande établit la connexion vers un instrument. Cette connexion restera valide jusqu'à la réception d'une nouvelle configuration.

Le Mux ne répond rien à cette commande.

Format de la commande :

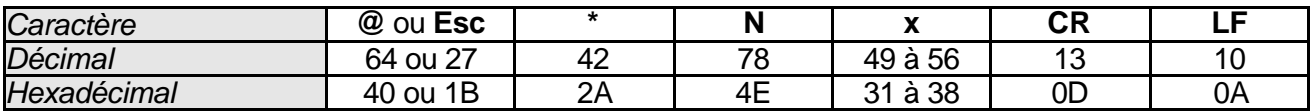

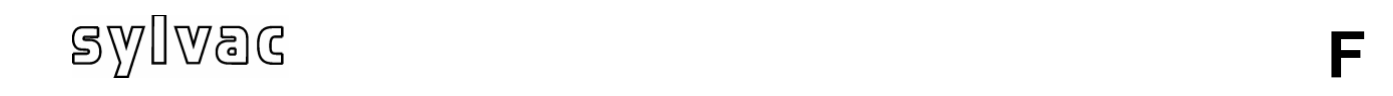

Le caractère x représente le numéro de l'entrée sélectionnée, soit 1 à 2 (Mux2), 1 à 4 (Mux4), 1 à 8 (Mux8).

### Commande de lecture d'un instrument

Elle provoque la lecture de l'instrument sélectionné, puis la transmission de la valeur sur le port RS232.

Format de la commande :

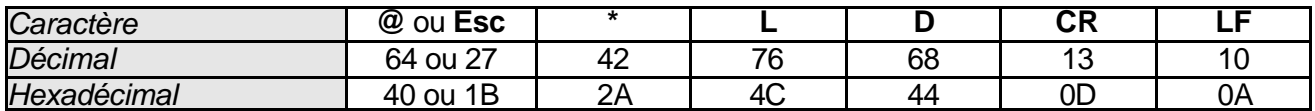

Quand un instrument a été sélectionné, la transmission de sa valeur peut également être déclenchée par l'entrée de déclenchement externe (pédale) ou par la touche « transfert » de l'instrument. Les valeurs sont transmises selon le format décrit page 4

### Messages d'erreur

Lorsqu'une lecture est demandée est impossible, un message d'erreur est transmis selon le format suivant : **Vx:Ex**<sup>c</sup><sub>R</sub><sup>L</sup> **<sup>F</sup>** code erreur : E1= communication ; E3= erreur de lecture

### **7. RETOUR AU MODE MULTIPLEXÉ**

Cette commande remet le multiplexeur Mux en mode multiplexé (comme à la mise sous tension). Le Mux ne répond pas à cette commande.

Commandes :  $@^{\ast}R^C{}_{R}{}^L{}_{F}$  ou  $\mathsf{Esc}^{\ast}R^C{}_{R}{}^L{}_{F}$ 

### **8. ANNEXE A**

### **GARANTIE LIMITEE A UN AN POUR LES PIECES DU Mux**

### **RESPONSABILITÉ DU CONSTRUCTEUR**

### **PIECES ET MAIN D'OEUVRE**.

Pendant une période d'un an à compter de la date d'entrée en vigueur de la garantie, le constructeur s'engage à payer les frais de réparation ou de remplacement (y compris les frais de main d'œuvre). Les pièces de remplacement peuvent être neuves ou rénovées, au gré du constructeur, et sont garanties jusqu'à la fin de la période de garantie initiale.

### **COUVERTURE DU PREMIER UTILISATEUR FINAL.**

La présente garantie s'applique exclusivement au premier utilisateur final du produit et n'est pas transférable aux éventuels autres acquéreurs ou utilisateurs.

### **LIMITATIONS**.

La présente garantie ne couvre aucun accessoire ou élément d'expansion ne se trouvant pas dans l'emballage du produit à sa sortie d'usine.

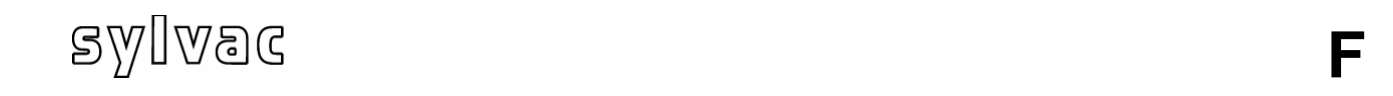

La présente garantie ne couvre pas non plus les frais d'installation ou de réparation, ni les dommages résultant de circonstances indépendantes de la volonté du constructeur, tels que les dommages consécutifs à une catastrophe naturelle, à une mauvaise utilisation ou à la négligence de l'utilisateur, les dommages survenus durant le transport, ou dus à une installation, un usage ou une application incorrecte ; de même, tout dommage matériel provoqué par l'utilisation de produits, composants ou accessoires et autres articles en option non fournis ne sont pas couverts par la garantie. Ne sont pas couverts non plus les produits altérés sans le consentement préalable écrit du constructeur, y compris l'altération électrique ou mécanique et le retrait des numéros de série, des marques commerciales du constructeur ou de toute autre identification

CONFORMEMENT A LA PRESENTE GARANTIE, LE SEUL RECOURS SERA LE REMPLACEMENT OU LA REPARATION DES PIECES DEFECTUEUSES, COMME INDIQUE CI-DESSUS. LE CONSTRUCTEUR NE POURRA EN AUCUN CAS ETRE TENU RESPONSABLE D'AUCUN DOMMAGE DIRECT, INDIRECT, SPECIAL OU RESULTANT DE L'UTILISATION DU PRODUIT, Y COMPRIS TOUTE PERTE DE DONNEES, DE BENEFICE OU DE COMMERCE, QUE CES DOMMAGES SOIENT OU NON-PREVISIBLES ET QU'ILS SOIENT OU NON BASES SUR UNE VIOLATION DE LA GARANTIE.

LA PRESENTE GARANTIE REMPLACE TOUTE AUTRE GARANTIE EXPRESSE OU IMPLICITE, Y COMPRIS, MAIS NON-LIMITEE A TOUTE GARANTIE DE COMMERCIALISATION OU D'ADEQUATION À UN USAGE PARTICULIER, ET TOUTES CES GARANTIES SONT EXPRESSEMENT EXCLUES ET ANNULEES.

### **9. ANNEXE B**

### CONSIGNES DE SECURITE

ATTENTION : Afin de prévenir les risques d'électrocution, respectez toutes les consignes de sécurité. Les symboles figurant dans la documentation et sur l'appareil indiquent les points dangereux.

# $\epsilon$

Cet appareil est conforme aux normes de sécurité EN 61010-1 et de compatibilité électromagnétique EN55022 classe B, CEI 801-2 (niveau II), CEI 801-3 (niveau III), CEI 801-4 (niveau III).

Toute modification ou changement apporté et non approuvé par le constructeur peut annuler le droit d'utilisation de l'équipement.

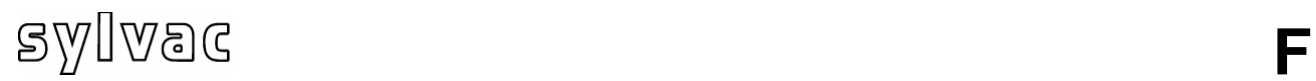

# **18100A**

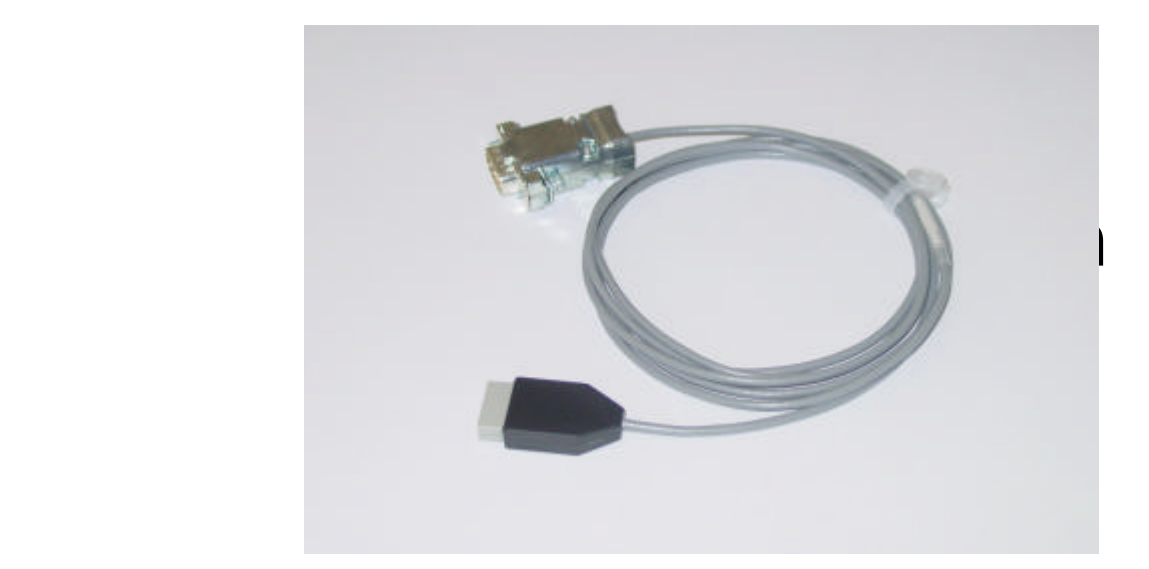

## Notice d'utilisation

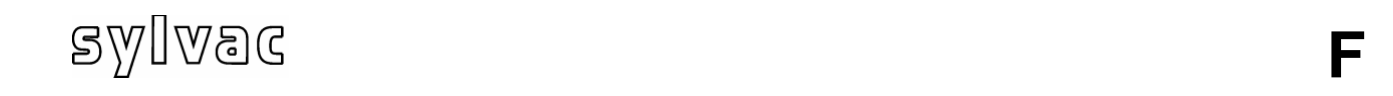

### **6. Description**

Ce câble permet de raccorder un instrument avec interface RS232 au multiplexeur. Un connecteur sera ajouté par l'utilisateur à l'extrémité libre du câble selon le connecteur de l'instrument.

Dans ce document, le terme « trame » désigne la chaîne de caractères transmise par l'instrument vers le multiplexeur, et contenant la valeur numérique à extraire.

Le protocole de lecture de la trame (paramètres de communication, unité, décalage du début de lecture, caractère de fin de trame, chaîne d'interrogation de l'instrument) sera inscrit dans la prise du câble par des commandes spéciales envoyées sur le port de communication RS232 du multiplexeur.

Pour cela il faut raccorder le câble à l'une des entrées des Mux 4 ou 8 ou sur l'entrée 1 d'un Mux2, alimenter le multiplexeur, et le raccorder à un port RS232 de PC.

### **7. Présentation du logiciel de programmation MuxConfig**

Le logiciel MuxConfig sert à programmer les câbles 18100, et à tester leur bon fonctionnement. Avant de lancer le logiciel il est nécessaire de connecter le multiplexeur sur un port COM libre du PC (COM1 à COM16) et de brancher son alimentation.

Le logiciel va détecter automatiquement le port sur lequel se trouve le multiplexeur. Il n'y a donc rien à configurer.

Si le logiciel n'a pas pu détecter le multiplexeur, un message d'erreur s'affiche alors à l'écran. Sur l'écran principal du logiciel seul le bouton « Connexion multiplexeur » est alors valide. Vérifiez le branchement du multiplexeur et cliquez sur ce bouton.

Une fois détecté, le type de multiplexeur et le port sur lequel il est connecté s'affiche en bas à gauche de l'écran (voir fig. 1). Les boutons « Sélection instrument » et « Lire instrument » permettent de lire un instrument relié au multiplexeur. L'instrument sélectionné apparaît en bas de l'écran. Le bouton « Numéro de série » permet de vérifier le numéro de série du multiplexeur et la version de son logiciel. Le bouton « Configuration câble » permet d'afficher la boîte de programmation des câbles. Enfin le bouton « Rétro-commandes » permet de piloter les différentes fonctions de l'instrument.

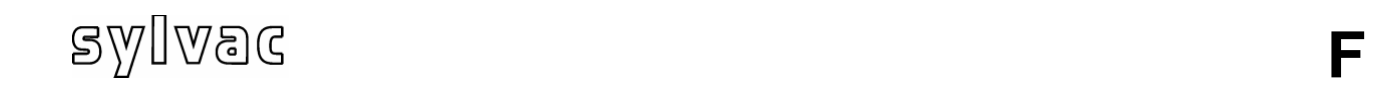

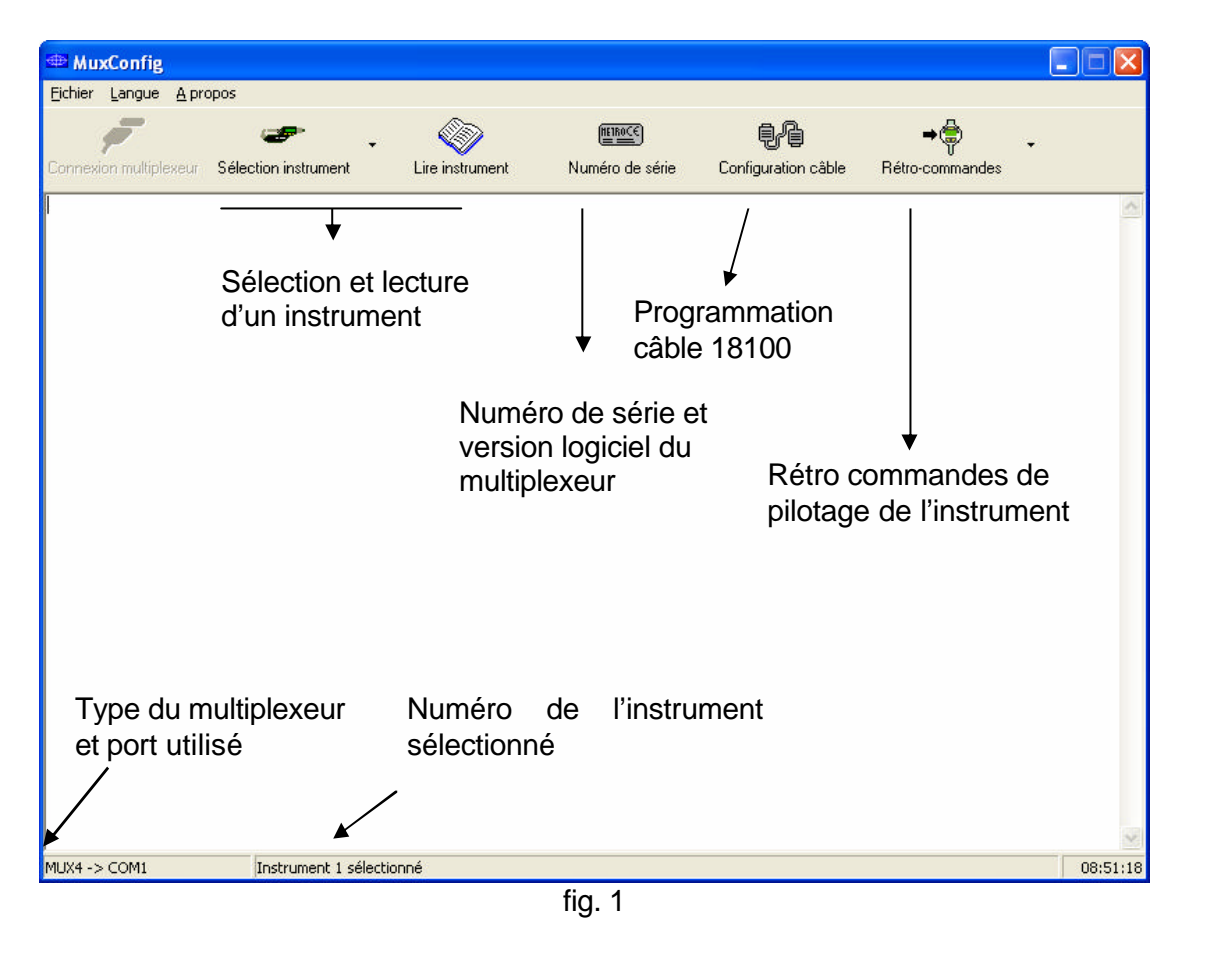

### **8. Programmation câbles 18100A**

Après avoir lancé le logiciel sélectionnez la voie avec le bouton « sélection instrument » et appuyez sur le bouton « Configuration câble » (voir fig. 1) pour ouvrir la boîte de configuration (fig. 2). Il suffit alors de rentrer les paramètres de la RS232 et de la trame émise par l'instrument dans les différentes cases et de valider en appuyant sur le bouton programmer. Il est aussi possible de choisir un instrument existant dans la liste déroulante au bas de la fiche.

La programmation prend environ 15sec. Si tous s'est bien passé, un message « Programmation terminée avec succès » apparaît. Pendant la programmation, le logiciel vérifie si chaque paramètre programmé dans le câble est bien conforme.

Sur ce même écran il est possible de vérifier le contenu d'un câble en cliquant sur le bouton « Lire ».

Le bouton « >> » permet d'accéder à la programmation de 10 rétro-commandes supplémentaires. Chaque commande se compose de 8 caractères au maximum.

Attention : Ces rétro-commandes seront programmées ou lues seulement si la fenêtre de programmation fait apparaître la zone de saisie de ces dernières.

La programmation de ces rétro-commandes n'est possible qu'à partir des Mux4 v4.0 et des Mux8 v2.0.

## **<sup>F</sup>**

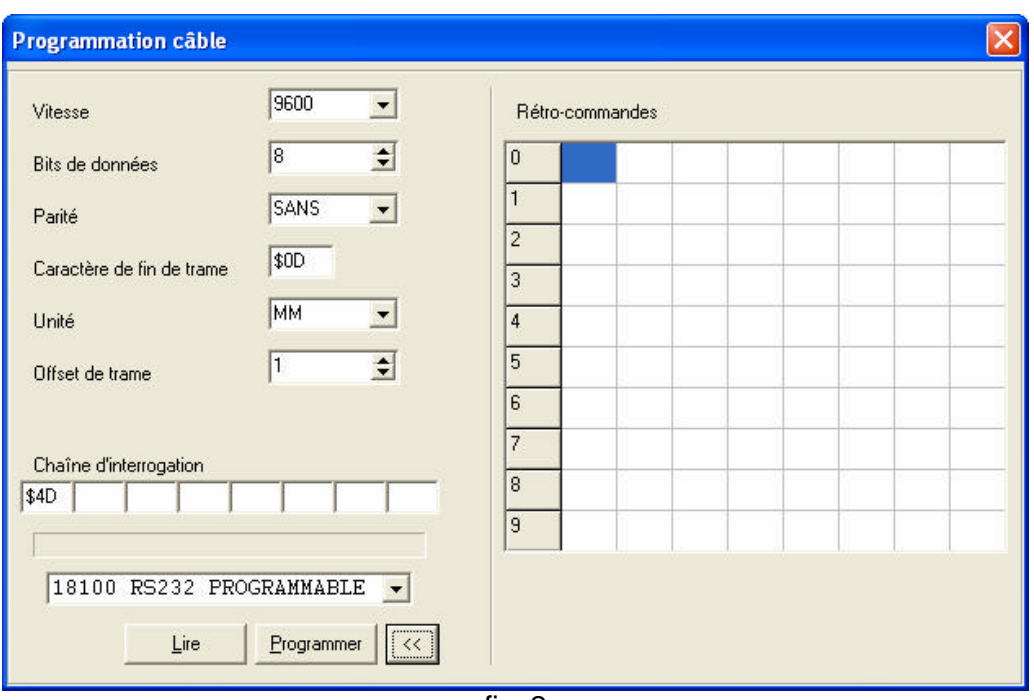

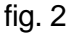

Pour la RS232 vous devez sélectionner les paramètres vitesse (de 1200 à 19200 bauds), nombre de bits de donnée (7 ou 8), et parité (Paire, impaire ou sans). Les autres valeurs concernent l'analyse de la trame. Attention, le contrôle de flux n'est pas géré.

Le câble attend de l'instrument une trame se terminant par un caractère de fin (à entrer en hexadécimal précédé du caractère '\$'). Quand la trame a été reçue entièrement, il recherche le premier chiffre ou signe à partir du **« O »** ème caractère (décalage de début de lecture).

**« O »** permet d'ignorer un certain nombre de caractères en début de la trame.

A partir de cette position, une nouvelle chaîne sera constituée en :

- Ignorant les espaces
- Prenant tous les chiffres (sauf les 0 avant tout autre chiffre) et le point décimal (s'il existe) en avançant dans la trame reçue.
- Arrêtant au premier caractère ni numérique ni 'point décimal'
- Arrêtant si plus de 6 chiffres.

Le câble convertira cette nouvelle chaîne au format Digimatic Mitutoyo afin de la rendre compatible avec le multiplexeur.

Dans les exemples suivants :

<sup>C</sup><sub>R</sub> représente le caractère ASCII retour chariot '0D' en hexadécimal.

L<sub>F</sub> représente le caractère ASCII saut de ligne '0A' en hexadécimal.

*Exemples* : ( $=$  =espace)

 $\bullet$  Trame reçue :  $\phantom{1}$  300□ABC□□□□+□□1.234□□DEF□ $\overline{\sf X}$ □ $^{\rm C}{}_{\sf R}$  $(O = 9 ; F = {^C}_R)$  valeur extraite : +1.234 • Trame reçue : ˙˙˙-˙˙˙9.8760˙mm<sup>C</sup> R L F  $(O = 1 ; F = \frac{C}{F})$  valeur extraite : -9.876 • Trame reçue :  $\sim$  <sup>pod</sup>3456<sup>o</sup>mm<sup>C</sup><sub>R</sub>  $(O = 5 ; F = {^C}_R)$  valeur extraite : +456

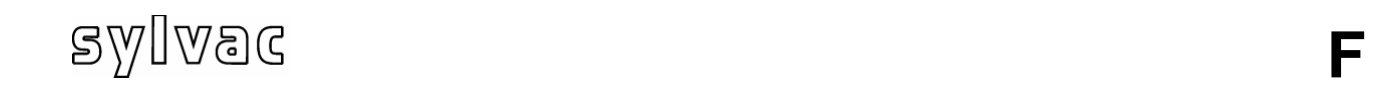

Il reste enfin à entrer les caractères d'interrogation envoyés par le câble vers l'instrument afin que celui-ci transmette sa valeur (si cette fonction est supportée par l'instrument). Le câble supporte jusqu'à 8 caractères d'interrogations. Les caractères inutilisés seront laissés vides. Les autres seront entrés en hexadécimal précédés du caractère '\$'.

Si vous souhaitez programmer les 10 rétro-commandes supplémentaires, elles devront également être saisies en hexadécimal précédé du caractère '\$'.

### **9. Test du cable 18100**

Une fois le câble programmé vous pouvez le tester à l'aide du terminal sur l'écran principal du logiciel. Pour cela sélectionnez le numéro de la voie sur laquelle le câble est connecté à l'aide du bouton « Sélection instrument » et ensuite cliquez sur « Lire instrument » La valeur de l'instrument doit alors apparaître à l'écran. Vous pouvez également appuyer sur la pédale du multiplexeur ou sur la touche de transfert de l'instrument si elle existe.

Vous pouvez tester chacune des 10 autres rétro-commandes en les sélectionnant sur le bouton « rétro-commande ».

Le libellé des rétro-commandes sur le bouton peut être personnalisé depuis la fenêtre de configuration de MuxConfig accessible depuis le menu « Fichier »  $\rightarrow$  « Configuration ».

### **10. Câblage**

L'extrémité du câble laissée libre sera équipée d'un connecteur correspondant à celui de l'instrument (SubD 9 ou 25 points mâle ou femelle, ou autre).

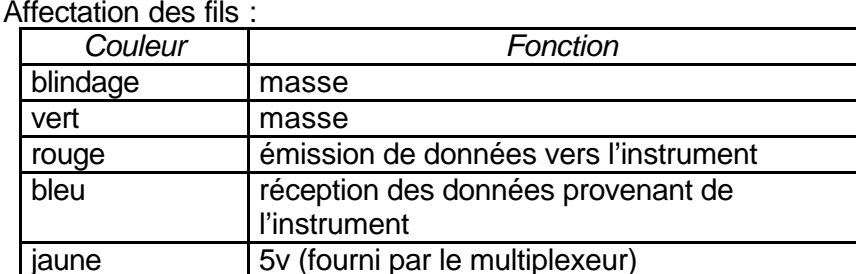

Affectation des fils :

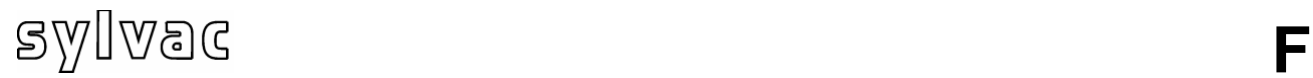

### **Code binaire 8 bits**

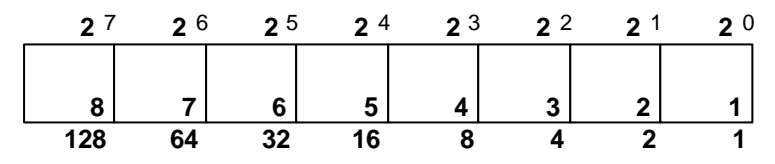

### **Message d'état**

@\* ?CRLF

### **Mode adressé**

1) @\*N1 CRLF (canal 1)

2) @\*LD CRLF (Print canal 1)

### **Mode multiplexé**

@\*R CRLF

### **Scanning**

@\*N07 CRLF (Canal 1+2+3 = 7 =HEX07)

### **Retro-commandes programmables dans câble (P)**

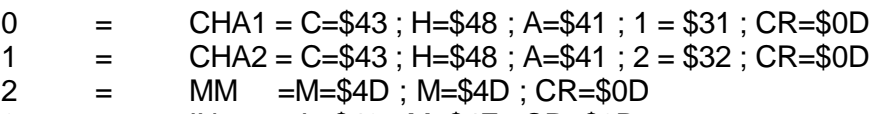

= IN = I= \$49 ; M=\$4E ; CR=\$0D

### **Exemple de la chaîne d'envoi des commandes ci-dessus**

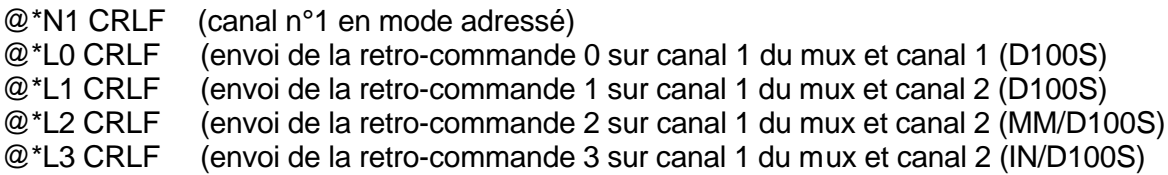

### **VOR JEGLICHER BENUTZUNG LESEN SIE DIE SICHERHEITSVORSCHRIFTEN IN DER BEILAGE B AUFMERKSAM DURCH**

**D**

### **1. WARNUNG**

Die in diesem Dokument enthaltenen Informationen, können ohne Voranmeldung geändert werden. Der Erbauer gewährt keine Garantie irgendwelcher Art, und dies ohne einschränkende Wirkung, betreffend die Garantien von geschäftsmäßiger Qualität dieses Gerätes oder dessen korrekte Anpassung an eine bestimmte Anwendung.

Der Erbauer ist nicht für mögliche, in diesem Handbuch auftretenden Fehler verantwortlich. Er ist auch nicht verantwortlich für direkte oder indirekte Schäden, welche aus der Ausrüstung, den Leistungen und der Benutzung dieses Gerätes erwachsen.

Wir haben keine Anstrengung gescheut,, um diese Anweisung so genau wie möglich abzufassen. Sollte sich dennoch ein Fehler eingeschlichen haben, so nehmen Sie bitte Kontakt auf mit der Firma Metro oder ihrem genehmigten Wiederverkäufer.

### **2. REINIGUNG**

Verwenden Sie einen, mit einem Produkt auf Ethylen-Alkohol-Basis, getränkten Putzlappen. KEINESFALLS folgende Produkte verwenden: Azeton, Benzol, Toluen und Kohlenwasserstoffe mit Halogen.

### **3. EINFÜHRUNG**

Der Instrumenten-Multiplexer Mux2, 4, 8 erlaubt, 1 bis 8 Instrumente, über ein RS232-Interface, mit einem Computer zu verbinden.

So kann der Computer die Datenakquisition aus verschiedenen Instrumenten machen. Instrumente der Marke Mitutoyo sowie die einen "Opto RS duplex"-Kreislauf beinhaltenden Instrumente, können unterschiedslos verbunden werden.

### **4. BASISAUSRÜSTUNG**

Vier Eingänge für Instrumente des Formates Mitutoyo oder Opto RS duplex Eine Schnittstelle RS232 (Anschluß 9 Punkte weiblich) für die Verbindung zu einem Computer Ein Eingang für externe Schaltung (Pedal oder Kontakt) Speisung Schwachstrom (7.5 V =) durch externen Sektor Adapter Lagertemperatur : - 40 °C an + 70 °C Benutzungstemperatur : 0 °C an + 45 °C Maximale relative Feuchtigkeit: 80% Stromverbrauch: 2.5 VA

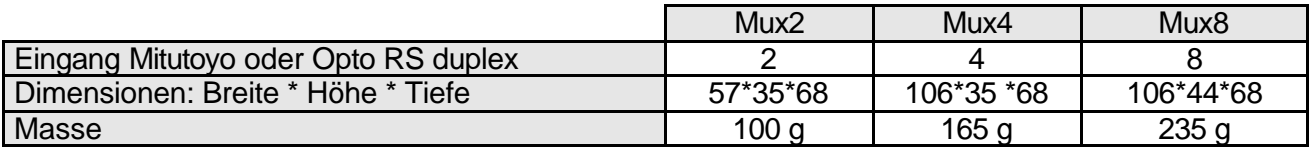

### **5. SCHNITTSTELLE RS232**

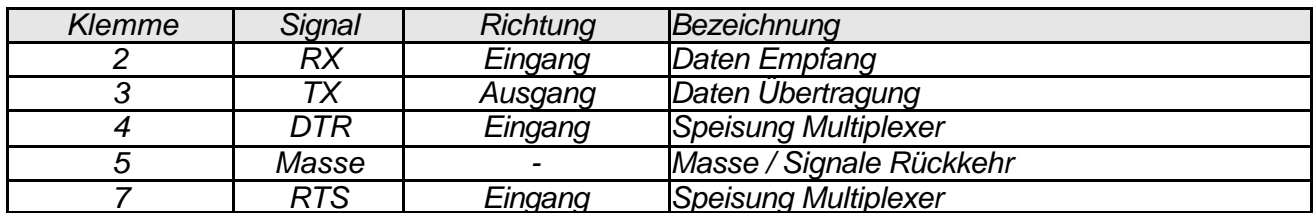

Ist mit einem 9-poligen, weiblichen Konnektor SubD ausgerüstet :

Wichtig: Verbindungskabel zum PC muss auch den Stromanschluss gewärleisten. Verwenden Sie den Kabel Ref. 18060.

Daten-Austausch im folgenden Format:

#### **9600 baud, 8 bits Daten, keine Parität, 1 bit Stop Prüfung der Meldungen auf dem Port RS232**

Hier unten kann « n » den Wert 2, 4, 8 haben je nach Kanäle Anzahl des Multiplexers Folgende, auf dem RS232 empfangenen Meldungen werden filtriert:

- Nur folgende Zeichen sind zugelassen: @ Esc \* L D N 1 bis n? R T S  ${}^{C}{}_{R}$   ${}^{L}{}_{F}$
- Nur Zeichen 1 bis n @ und Esc sind als erste Meldungszeichen zugelassen.
- Eine Meldung muss mit einem LF-Zeichen enden (ausser Anfrage 1bis n, in Modus multiplexiert).
- Jedes empfangene Zeichen erzeugt eine Wartezeit (0,07 Sekunden); das nächste Zeichen muss vor Ende dieser Wartezeit ankommen (Meldungen können deswegen nicht manuell erfasst werden); ein LF-Zeichen annulliert die Wartezeit

Werden diese Kriterien nicht respektiert, wird die laufende, sich im Empfang befindende Meldung annulliert und der Empfangsbuffer geleert.

### **6. ZUSTAND MELDUNG**

Mit einer Spezialmeldung kann die Anwesenheit eines Multiplexers festgestellt werden (keine Spannung, schlecht oder nicht verbunden) sowie seine Serienummer.

Befehl:  $@^{\star}?\textsuperscript{C} \textsubscript{R-F}$  oder  $\mathsf{Esc}^{\star}?\textsuperscript{C} \textsubscript{R-F}$ 

Die Antwort des Multiplexers ist « Mnyyyyyyúvx.xx  ${}^{C}{}_{R}{}^{L}{}_{F}$  » : Mnyyyyyy = Serienummer auf 9 Zeichen,  $\acute{u}$  = Zwischenraum, vx.xx = Version-Nr des Programms

Die Multiplexers Mux 2,4,8 können nach zwei verschiedenen Modus funktionieren:

- Modus multiplexiert: Standard-Modus beim Einschalten. Der Mux beobachtet laufend die Eingänge und überträgt den Messgerät-Wert, sobald der Benutzer die Taste « Übertragung » des Messgerätes benützt.
- Modus adressiert: Bei Empfang eines korrekten Adressierungsbefehls auf Port RS232, wählt der Multiplexer den passenden Messgeräteeingang. Er befindet sich alsdann im Modus adressiert. Nur das angeschlossene Messgerät kann seine Daten übertragen.

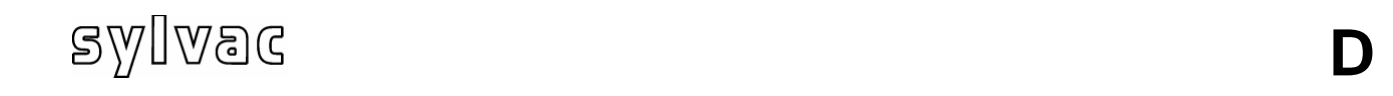

Der automatisch angewählte Modus bei Einschalten des Multiplexers.

### Direkte Übertragung der Messgeräte

Der Mux2, 4, 8 untersucht ständig die Eingänge 1 bis 8, und übermittelt den Wert eines Messgerätes, sobald der Benutzer die Übertragungstaste dieses Messgerätes verwendet. Die Werte werden nach folgendem Format übermittelt:

**D**

### **Vx:** # **uuuu** # **ttt** # **seeeee.dddddd<sup>C</sup> R L F**

- x zeigt die Messgerätenummer an.
- # Zwischenraum
- uuuu Einheit : mm, inch, IN, rps, m/s, usw.. (#### wenn keine Einheit übertragen)
- ttt Toleranz: GO#, +NG, -NG, ABS, REL, MIN, MAX, usw.. oder ###
- s Signum vom gelesenen Wert
- eeeee 5 Zahlen: Ganzer Teil, wenn notwendig mit vorangehenden 0
- . Punkt dezimal
- dddddd 6 Zahlen: Dezimaler Teil wenn nötig gefolgt von 0
- $\bullet$   $\circ$   $\circ$   $\circ$   $\circ$ <sup>C</sup><sub>R</sub> (ASCII 0D) + <sup>L</sup><sub>F</sub> (ASCII 0A) beenden die Übertragung

### *Beispiel* : Der Wert -1.25 mm auf Eingang 2 wird folgendermassen übertragen: V2:#mm#######-00001.250000<sup>C</sup> R L F

### Akquisitionsanfrage eines Messgerätes

Die Befehle '1' bis '8' (ASCII-Zeichen 31h bis 38h, ohne CRLF) die auf der RS232- Schnittstelle des Mux empfangen werden, lösen die Lesung und dann die Übertragung der Messgerät-Werte 1 bis 8 aus.

### **8. MODUS ADRESSIERT**

Im Modus adressiert steht ein einziger Eingang (der angesprochene) in Verbindung. Die Verwendung der Mux-Pedale ist möglich.

Bei Empfang eines korrekten Adressierungsbefehls auf der RS232-Schnittstelle, wählt der Multiplexer den passenden Messgerät-Eingang. Er befindet sich im *Modus adressiert.* 

### Befehl einer Messgeräte-Auswahl

Dieser Befehl erstellt die Verbindung mit einem Messgerät. Die Verbindung bleibt bis zum Empfang einer neuen Konfigurierung gültig. Der Mux antwortet nichts auf diesen Befehl.

Befehl-Format :

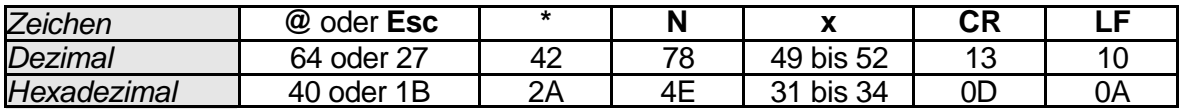

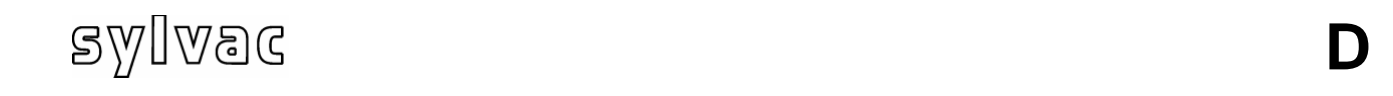

Das Zeichen x stellt die Nummer des gewählten Einganges (1 bis 8) dar.

### Lesungsbefehl eines Messgerätes

Sie erwirkt die Lesung des gewählten Instrumentes, dann die Übertragung des Wertes auf die RS232-Schnittstelle.

Befehl-Format :

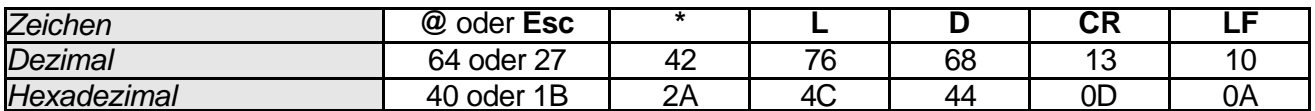

Nach Anwahl eines Messgerätes, kann die Übertragung seines Wertes auch durch den Eingang des externen Auslösers (Pedal) oder durch die Übertragungstaste des Messgerätes ausgelöst werden.

Werte werden gemäss Format, auf Seite 9 beschrieben, übermittelt

### Fehlermeldung

Ist eine angefragte Lesung unmöglich, wird eine Fehlermeldung in folgendem Format übermittelt: Vx:Ex CRLF Fehlercode: E1=Übermittlung; E3=Lesungsfehler

### **9. RÜCKKEHR IN DEN MULTIPLEXIERTEN MODUS**

Dieser Befehl setzt den Multiplexer Mux4 in den Modus multiplexiert. (Wie bei Stromnetz - Anschluss). Der Mux4 antwortet nicht auf diesen Befehl.

 $\mathsf{BeforeH} : @^\star \mathsf{R}_{\;\mathsf{R}\;\mathsf{F}}^\mathsf{C}\; \mathsf{oder}\; \mathsf{Esc}^\star \mathsf{R}_{\;\mathsf{R}\;\mathsf{F}}^\mathsf{C}\;$ 

### **10. BEILAGE A**

FÜR Mux4-TEILE IST DIE GARANTIE AUF EIN JAHR BESCHRÄNKT

### VERANTWORTUNG DES KONSTRUKTEURS

### TEILE UND ARBEIT

Während einem Jahr, nach Inkrafttreten der Garantie (Datum), verpflichtet sich der Konstrukteur, die Reparatur- oder Ersatzkosten zu bezahlen (einschließlich Arbeitskosten). Die Ersatzteile können neu oder in Stand gestellt sein, nach Ermessen des Erbauers. Die Garantie läuft bis zum Ende der anfänglich festgelegten Garantiefrist.

### DECKUNG DES ERSTEN ENDBENUTZERS

Diese Garantie betrifft ausschließlich den endgültigen Erstbenutzer des Produktes und ist nicht auf eventuelle andere Käufer oder Benutzer übertragbar.

EINSCHRÄNKUNGEN

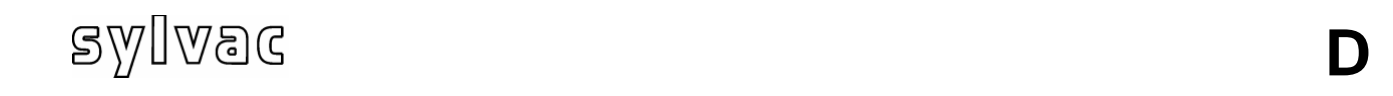

Diese Garantie deckt weder Einrichtungs-/ Reparaturkosten noch Schäden, die aus Umstän-den erwachsen, die nicht im Verantwortungsbereich des Erbauers liegen, wie Schäden ver-ursacht durch natürliche Katastrophen; eine unsachgemässe Benutzung oder Nachlässig-keit des Benutzers, während des Transportes, oder durch unkorrekte Einrichtung, Gebrauch oder Anwendung eingetretene Schäden. Des weiteren wird jeder materielle Schaden, verur-sacht durch die Benutzung von nicht vom Konstrukteur gelieferten Produkten, Bestandteilen und anderen Optionsartikeln, von der Garantie ausgeschlossen. Nicht in der Garantie inbe-griffen sind Produkte, die ohne vorherige, schriftliche Bewilligung des Erbauers, verändert wurden, einschließlich elektrische oder mechanische Änderungen sowie die Entfernung der Serienummern, der kommerziellen Markierungen des Erbauers oder jede andere Identifizie-rung.

**D**

DIESER GARANTIE ENTSPRECHEND BESTEHT NUR EIN MÖGLICHER REKURS, D.H. DER ERSATZ ODER DIE REPARATUR DER DEFEKTEN TEILE, WIE OBEN ER-WÄHNT. DER ERBAUER KANN AUF KEINEN FALL VERANTWORTLICH GEMACHT WERDEN FÜR DIREKTE, INDIREKTE ODER BESONDERE SCHÄDEN IRGENDWEL-CHER ART ERWACHSEND ODER RESULTIEREND AUS DER VERWENDUNG DES PRODUKTES, EINSCHLIEßLICH DATEN-, GEWINN- ODER HANDELS-VERLUSTE, SEIEN DIESE SCHÄDEN VORAUSSEHBAR ODER NICHT, ODER BASIEREND AUF EINER VERLETZUNG DER GARANTIE ODER NICHT. .

DIESE GARANTIE ERSETZT JEDE ANDERE AUSDRÜCKLICHE ODER IMPLIZITE GARANTIE, EINSCHLIEßLICH, ABER NICHT BEGRENZT AUF ALLE KOMMERZIA-LISIERUNGS- ODER ENTSPRECHUNGS- GARANTIEN ZU EINEM BESONDEREN GEBRAUCH, UND ALLE DIESE GARANTIEN WERDEN AUSDRÜCKLICH AUSGE-SCHLOSSEN UND ANULLIERT.

### **VERANTWORTLICHKEIT DES BESITZERS**

### **BETRIEBSHANDBUCH UND ANDERE DOKUMENTATION**

Lesen Sie das Betriebshandbuch des Systems sowie die weitere, dazu gelieferte Dokumentation aufmerksam durch, um dessen Betrieb gut zu verstehen. Sie können so vermeiden, Schäden, die nicht von der Garantie gedeckt werden, zu provozieren.

### **11. TECHNISCHER DIENST**

Im Falle eines Defekts am Produkt, bringen Sie es zu einem genehmigten Wiederverkäufer zurück.

### **12. BEILAGE B**

### **SICHERHEITSVORSCHRIFTEN**

ACHTUNG: Bitte halten Sie alle Sicherheitsvorschriften ein, um die Gefahren eines elektrischen Schlages zu vermeiden. Die in der Dokumentation und auf dem Gerät erscheinender Symbole, zeigen die Gefahrenpunkte an.

Dieses Gerät entspricht den Sicherheitsnormen EN 61010-1 und elektromagnetischer Kompatibilität EN55022 Klasse B , CEI 801-2 (Niveau II), CEI 801-3 (Niveau III), CEI 801-4 (Niveau III). Jede Modifikation oder angebrachte und durch den Erbauer nicht bewilligte Veränderung kann das Nutzungsrecht der Ausrüstung annullieren.

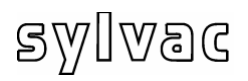

# **18100A**

**D**

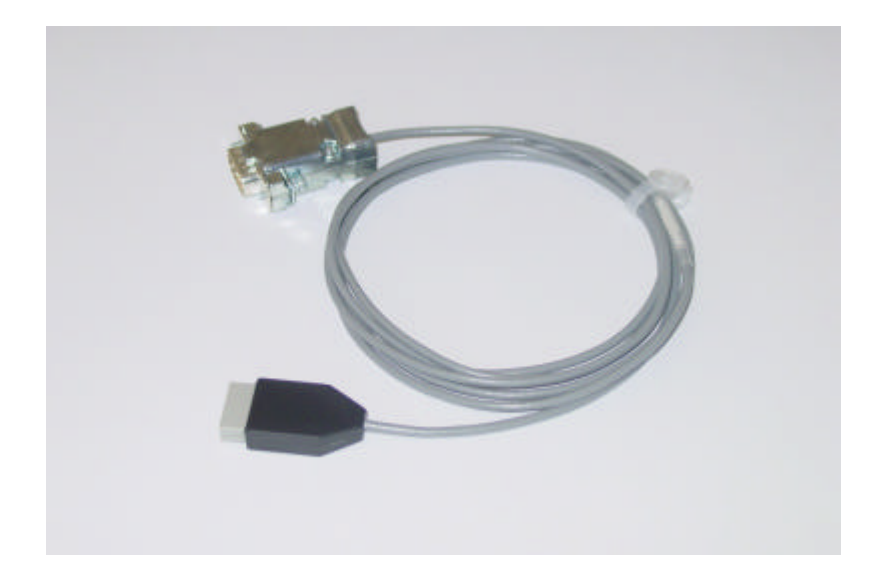

## Gebrauchsanleitung

Das Kabel ermöglicht die Verbindung eines Gerätes mit RS232 Interface an einen Multiplexer. Ein Stecker, je nach Steckverbindung des Gerätes, wird vom Anwender mit dem freien Ende des Kabels verbunden.

**D**

Im vorliegenden Dokument bezeichnet der Ausdruck ?Raster? die Schriftzeichenkette, den zu extrahierenden numerischen Wert beinhaltend, die vom Gerät an den Multiplexer gesendet wird. Das Ableseprotokoll des Rasters (Konfigurationsparameter, Masseinheit, Verschiebung des Ableseanfangs, Schriftzeichen Ende Raster, Fragekette des Gerätes) wird in den Kabelstecker über Spezialbefehle, gesendet an den RS232 Kommunikationsport des Multiplexers, eingeschrieben.

Das Kabel muss an einen der Eingänge des Mux4 oder 8 oder dem Eingang 1 eines Mux2 angeschlossen, der Multiplexer mit Strom versorgt und das andere Kabelende mit einem RS232 Port des Datenverarbeiters verbunden werden.

### **2. Präsentation der MuxConfig Software**

Die Software MuxConfig ermöglicht das Programmieren der Kabel 18100 sowie das Testen der Funktionsbereitschaft.

Bevor die Software gestartet wird, muss der Multiplexer an einen freien COM Port des PC (COM1 bis COM16) angeschlossen werden und die Stromversorgung hergestellt sein.

Die Software erkennt automatisch den Port an den der Multiplexer angeschlossen wurde. Ein Konfigurieren des Ports ist also nicht notwendig.

Wurde der Multiplexer nicht erkannt, wird am Bildschirm eine Fehlermeldung angezeigt. Am Hauptdialogfenster ist nur noch der Schalter ?Multiplexer-Anschluss? gültig. Die Verbindung mit dem Multiplexer kontrollieren und die Schaltfläche anklicken.

Die Verbindung bestätigt, werden der Multiplexer-Typ und der Kommunikationsport unten links am Bildschirm angezeigt (siehe Fig. 1). Die Schaltflächen ?Auswahl Gerät? und ?Gerät lesen? erlauben das Ablesen eines, am Multiplexer angeschlossenen Gerätes. Das gewählte Gerät wird unten am Bildschirm angezeigt. Die Schaltfläche ?Seriennummer? ermöglicht die Kontrolle der Seriennummer des Multiplexers sowie seiner Software-Version. Über die Schaltfläche ?Kabel konfigurieren? wird das Dialogfenster für die Kabelprogrammierung angezeigt. Die Schaltfläche ?Rückbefehle? erlaubt das Steuern der verschiedenen Funktionen des Gerätes.

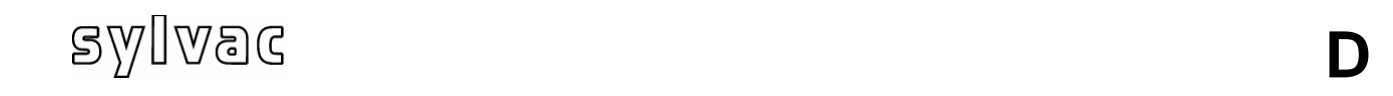

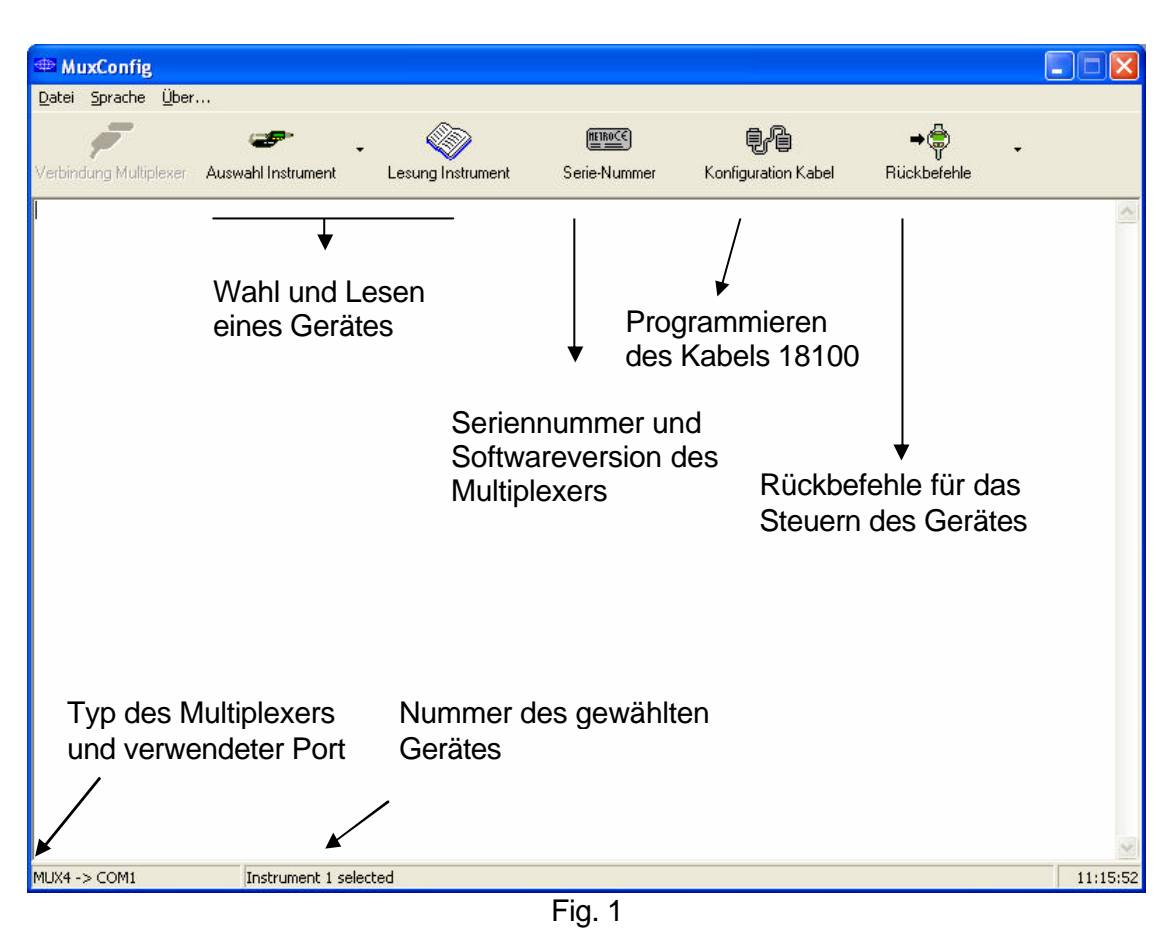

### **3. Programmieren der Kabel 18100A**

Nach Auswahl des Gerätes, das Dialogfenster für die Kabel-Programmierung (Fig. 2) über die Schaltfläche ?Kabel konfigurieren? (Fig. 1) öffnen.

Die Parameter der RS232 Verbindung sowie die der Raster, gesendet vom Gerät, eingeben und durch Aktivieren der Schaltfläche ?Programmieren? bestätigen. Es ist ebenfalls möglich, ein existierendes Gerät aus der Liste auszuwählen (unten im Dialogfenster angezeigt).

Das Konfigurieren nimmt ung. 1 Sek. in Anspruch. Wurde alles korrekt angegeben, wird die Meldung ?Programmierung erfolgreich ausgeführt? angezeigt. Während dem Konfigurieren kontrolliert die Software jeden, in das Kabel eingegebenen Parameter auf seine Konformität. Das Dialogfenster (Fig. 2) enthält ebenfalls die Funktion einer Kabel-Inhaltskontrolle, aktiviert über die Schaltfläche ?Lesen?.

Die Schaltfläche « >> » erlaubt das Programmieren von 10 zusätzlichen Rückbefehlen. Jeder Rückbefehl besteht aus 8 Schriftzeichen.

Achtung : Diese Rückbefehle werden nur programmiert und gelesen, wenn das Programmier-Dialogfenster die Eintragszone dieser anzeigt. Das Programmieren dieser Rückbefehle ist erst ab den Modellen Mux4 v4.0 und Mux8 v2.0 möglich.

## **<sup>F</sup>**

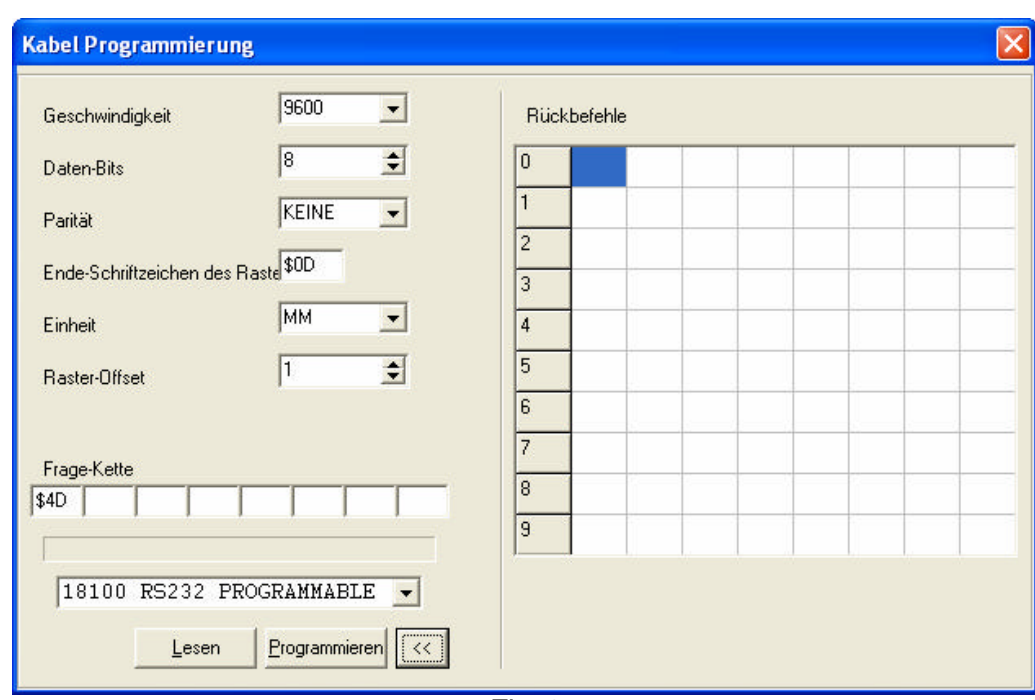

Fig. 2

Für die RS232 Schnittstelle müssen folgende Werte eingesetzt werden: Geschwindigkeit (von 1200 bis 19200 Baud), Anzahl der Daten-Bits (7 oder 8) und Parität (gerade, ungerade oder ohne). Die anderen Werte beziehen sich auf die Analyse des Rasters. Die Kontrolle des Datenflusses wird nicht verwaltet.

Das Kabel erwartet vom Gerät einen Raster, der mit einem End-Schriftzeichen abschliesst (in hexadezimal mit voranstehendem Zeichen '\$'). Wurde der Raster komplett erhalten, sucht er die erste Zahl oder das erste Zeichen, angefangen bei **« O »** (Offset vom Leseanfang).

**« O »** erlaubt, eine gewissen Anzahl von Schriftzeichen am Rasteranfang zu ignorieren.

Von dieser Position ausgehend, wird eine neue Kette erstellt:

- Abstände werden nicht beachtet
- alle Ziffern (ausser den ?0?len vor irgendeiner Ziffer) und der Dezimalpunkt (wenn vorhanden) werden durch Vorwärtsschreiten in dem erhaltenen Raster aufgenommen.
- beim ersten nicht numerischen Charakter / Dezimalpunkt wird angehalten
- bei mehr als 6 Ziffern wird angehalten

Das Kabel wandelt diese neue Kette in das Format eines Digimatic von Mitutoyo um, um diese für den Multiplexer kompatibel zurückzugeben.

### Beispiel :

 $\frac{C}{R}$  stellt den ASCII Charakter ?Carriage Return? dar, '0D' in hexadezimal.

L<sub>F</sub> stellt den ASCII Charakter ?Line Feed? dar, '0A' in hexadezimal.

```
Beispiele : (= Abstand)
   \bullet \;\;erhaltener Raster :\;\; \; \; 300□ABC□□□□□+□□□1.234□□DEF□X□□<sup>C</sup>_{\sf R}(O = 9 ; F = {^C}_R) extrahierter Wert : +1.234
   • erhaltener Raster :
                                                         L<br>RF
```
 $(O = 1 ; F = L<sub>F</sub>)$  extrahierter Wert : -9.876

• erhaltener Raster : ஊ3456ு $\mathsf{mm}^\mathsf{C}_\mathsf{R}$  $(O = 5 ; F = {^C_R})$  extrahierter Wert : +456

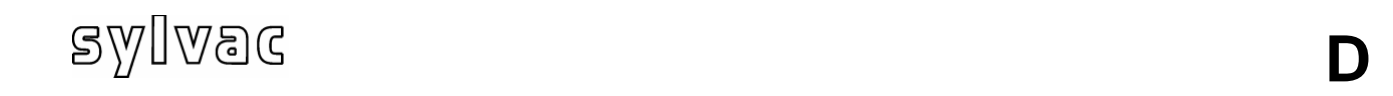

Der, über den Multiplexer gesendete Raster enthält die Masseinheit des Gerätes. Die Wahl zwischen mm, inch und den Dezimalstellen ist programmierbar.

Es verbleibt die Eingabe der, über das Kabel an das Gerät gesendeten Abfragecharakter um den Wert zu übertragen (wenn diese Funktion vom Gerät unterstützt wird). Das Kabel kann bis zu 8 Abfragecharakter aufnehmen. Nicht verwendete Charakter bleiben frei, die anderen werden als Hexadezimale mit voranstehendem Charakter '\$' eingegeben.

Ist die Programmierung von den 10 zusätzlichen Rückbefehlen erwünscht, sind diese ebenfalls als Hexadezimale mit voranstehendem Charakter '\$' einzugeben.

### **4. Test des Kabels 18100**

Das Kabel programmiert, kann es mittels dem Terminal am Haupt-Dialogfenster getestet werden. Wie folgt vorgehen: aktivieren der Nummer des Kabelanschlussweges über die Schaltfläche ?Auswahl Gerät? und dann ?Gerät lesen? anklicken.

Der, am Gerät angezeigte Wert muss auf dem Bildschirm erscheinen. Es können ebenfalls das Fusspedal des Multiplexers oder die Übertragungstaste am Gerät (wenn vorhanden) aktivieren.

Jeder der 10 Rückbefehle kann ebenfalls getestet werden. Die Schaltfläche ?Rückbefehle? anklicken und die Auswahl treffen.

Das Label auf der Schaltfläche für die Rückbefehle kann individuell, vom MuxConfig Konfigurierungsfenster ausgehend (Menü ?Datei?  $\rightarrow$  ?Konfiguration?) gestaltet werden.

### **5. Stecker-Stiftbelegung**

Das freie Ende des Kabels wird mit einem Stecker, dem Geräteeingang (SubD 9 oder 25 Stifte männlich, weiblich oder andere) entsprechend, versehen.

Stiftbelegung:

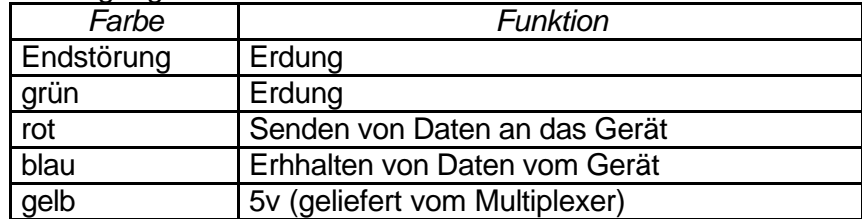

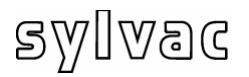

### **Binärer Code 8 bits**

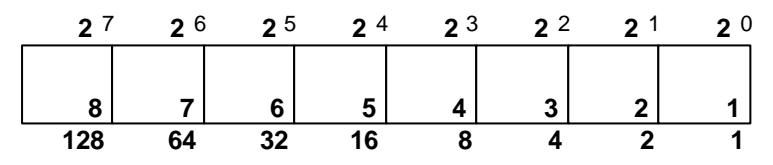

**D**

### **Status - anzeige**

@\* ?CRLF

### **Adressierter Modus**

1) @\*N1 CRLF (canal 1)

2) @\*LD CRLF (Print canal 1)

### **Multiplexer Modus**

@\*R CRLF

### **Abtastung**

@\*N07 CRLF (Canal 1+2+3 = 7 =HEX07)

### **Programmierbare Remote - Befehle auf programmierbarem Kabel**.**(P)**

- 0 =  $CHA1 = C = $43$ ;  $H = $48$ ;  $A = $41$ ;  $1 = $31$ ;  $CR = $0D$
- 1  $=$  CHA2 = C=\$43 ; H=\$48 ; A=\$41 ; 2 = \$32 ; CR=\$0D
- $2 = MM = M = $4D$ ;  $M = $4D$ ;  $CR = $0D$
- $3 = IN = I = $49$ ;  $M = $4E$ ;  $CR = $0D$

### **Beispiel des Sendens der Kette von Remote - Befehlen.**

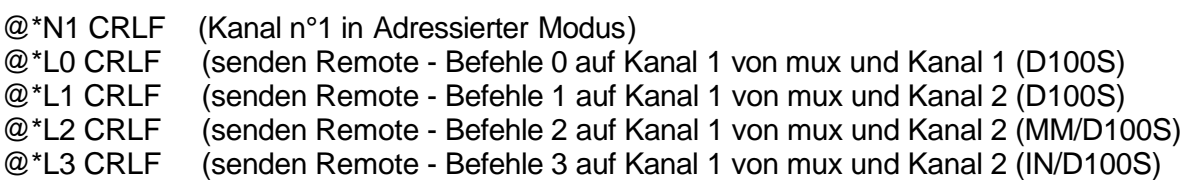

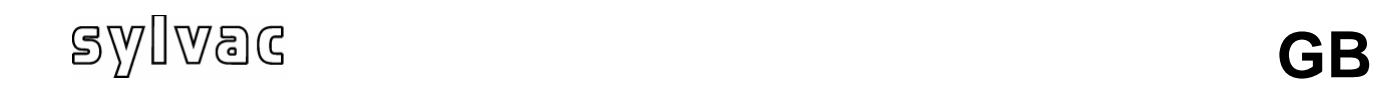

### **BEFORE USING THE MULTIPLEXER, PLEASE READ THE SAFETY RULES IN THE APPENDIX B VERY CAREFULLY**

### **6. WARNING**

The information contained in this document can be modified without notice.

The manufacturer does not give any guarantee regarding the guarantees for commercial quality of this material or for its ability to fit to a particular use.

The manufacturer is not responsible for the eventual errors to be found in this manual and is also not responsible for the direct or indirect damage resulting from the equipment, from the performances and from the use of this product.

We did our best to write a most precise possible manual. However, if you find any error in this guide, please feel free to contact the company Metro.

### **7. CLEANING**

Use a soft cotton cloth slightly soaked with an ethyl alcohol based product. DO NOT USE the following products: acetone, benzene, toluene and halogen hydrocarbons.

### **8. PRESENTATION**

The Mux2,4,8 multiplexer for instruments enables the communication between 1 to 8 instruments and a computer or a similar device equipped with a RS232 type interface. The computer can so make the data acquisition from the different instruments.

The instruments with the brand name Mitutoyo such as those having an « Opto RS duplex » interface can be connected equally.

### **9. BASIC TECHNICAL DATA**

One RS232 port (9-pin socket) for connection to a computer One external release input (pedal or contact) Low voltage supply  $(7.5 V=)$  through external mains adaptor Consumption: 2.5 VA Storage temperature: - 40 °C to + 70 °C Operating temperature:  $0 °C$  to + 45  $°C$ Maximum relative humidity: 80 %

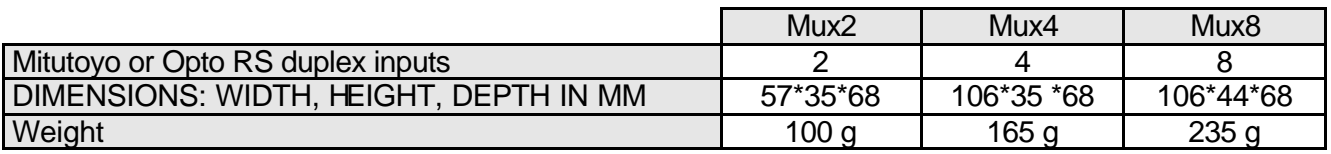

## sylvac

### **5. RS232 PORT**

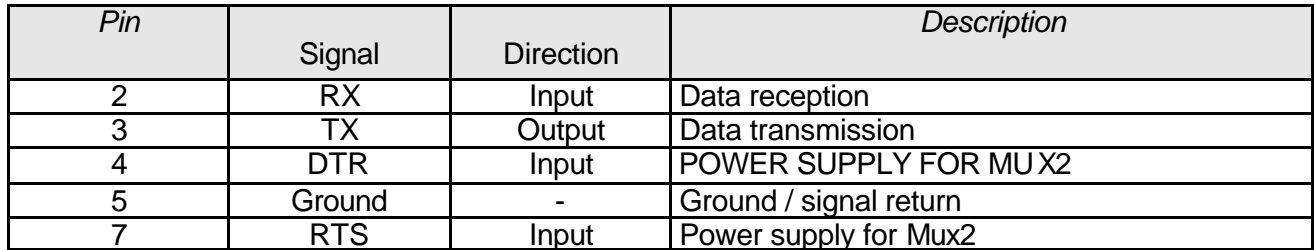

It is equipped with a Sub-D 9-pin socket:

Important: the computer powers Mux2, so the RS232 cable must be able to transmit the supply. Use the cable reference 18060.

Data are transmitted according to the following format:

**9600 baud, 8 data bits, no parity, 1 stop bit**

### **Checking messages on the RS232 port:**

Under mentioned 'n' can take the values 2, 4, 8, according to the Mux channel number. The messages received on the RS232 port are filtered:

- Only the following characters are allowed: @ Esc \* L D N 1 to n ? R T S  ${}^{C}{}_{R}$   ${}^{L}{}_{F}$
- Only the characters 1 to n  $\omega$  and Esc are allowed as 1<sup>st</sup> character of a message.
- A message must end with a LF character (except interrogations 1 to n in multiplexed mode).
- Each received character releases a delay time (of 0.07 second); the next character must arrive before the end of this delay time (the messages can so not be captured manually); a LF character cancels this delay time.

If these criteria are not respected, the message being received is cancelled and the reception buffer is emptied.

### **6. STATUS MESSAGE**

A special message enables to detect the presence of the multiplexer (switched off, badly connected or disconnected) and to get its serial number.

Commands:  $@*?^C{}_{R}{}^L{}_{F}$  or  $Esc*?^C{}_{R}{}^L{}_{F}$ 

The multiplexer is answering with « Mnyyyyyyúvx.xx ${}^{C}{}_{R}{}^{L}{}_{F}$  » : Mnyyyyyy = serial number on 9 characters,  $\acute{u}$  = space, vx.xx = program version on 5 characters

Two different modes are available to operate the Mux2,4,8 multiplexer:

- The multiplexed mode. This mode is selected when device is powered up. Mux scan inputs and transmits the value of an instrument as soon as the operator uses the « transfer » key of this instrument.
- The addressed mode. As soon as it receives a correct addressing instruction on the RS232 port, the multiplexer selects the corresponding instrument input. The Mux is then in multiplexed mode. Only the selected instrument can send or receive data.

### **7. MULTIPLEXED MODE**

This mode is selected when device is powered up.

The multiplexed mode allows direct transmission from an instrument.

Mux scan inputs and transmits the value of an instrument as soon as the operator uses the « transfer » key of this instrument.

The values are transmitted according to the following format:

- **Vx:** # **uuuu** # **ttt** # **seeeee.dddddd<sup>C</sup> R L F**
- x Gives the instrument number.
- # Space
- uuuu Unit : mm, inch, IN, rps, m/s, etc.. (#### if unit not transmitted)
- ttt Tolerance : GO#, +NG, -NG, ABS, REL, MIN, MAX, etc.. or ###
- s Sign of the read value
- eeeee 5 figures: whole part preceded by 0s if necessary
- Decimal point
- dddddd 6 figures: decimal part followed by 0s if necessary
- $\bullet$   $\circ$   $\circ$   $\circ$   $\circ$  $\rm{C}_{\rm R}$  (ASCII 0D) +  $\rm{^{L}{}_{F}}$  (ASCII 0A) end the transmission

*Exemple* : the value -1.25 on channel 2 can be transmitted as follows: V2:#mm#######-00001.250000<sup>C</sup> R L F

### Transmission request to an instrument:

Command '1' to '2' (Mux2), '1' to '4' (Mux4), '1' to '8' (Mux8) (ASCII character 31h to 38h, without  $C_{R,F}^L$ ) receives on Mux RS 232 port, triggers reading of the corresponding instrument, and then transmit the value.

### **8. ADDRESSED MODE**

In addressed mode, only one channel (the addressed one) can communicate. The Mux foot switch can be used.

As soon as it receives a correct addressing instruction on the RS232 port, the multiplexer selects the corresponding instrument input. It is then working in addressed mode.

### Channel selection command

This command is setting up the connection to an instrument. This connection will remain valid until the reception of a new configuration. The Mux4 does not reply anything to this command.

Command format:

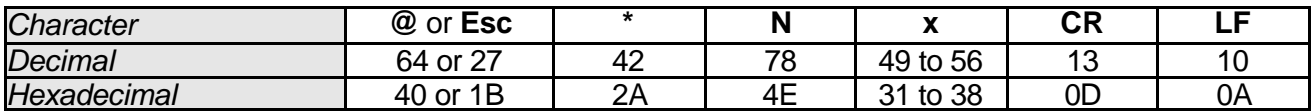

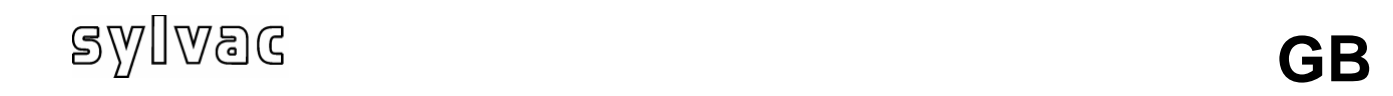

The x character represents the number of the selected input, i.e. 1 or 2 (Mux2), 1 to 4 (Mux4), 1 to 8 (Mux8).

### Instrument reading command

This command causes the previously selected instrument reading and then the transmission of the value to the RS232 port.

Command format:

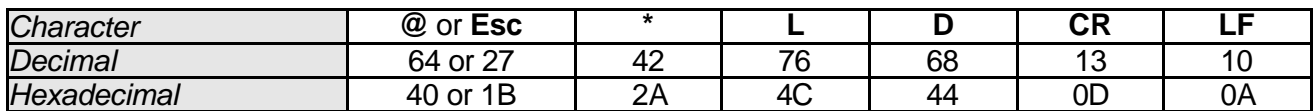

When an instrument has been selected, the transmission of its value can also be triggered through the external trigger input (foot switch) or with the instrument « transfer » key. Values are transmitted according to the format described chapter 8

### Error messages

When a requested reading is impossible, an error message is transmitted according to the following format : **Nxy:Ex**<sup>c L</sup><sub>R</sub> Error code : E1= communication ; E3= reading

### **9. GOING BACK TO THE MULTIPLEXED MODE**

This command reset the Mux in the multiplexed mode (as when it is switched on). The Mux does not answer this command.

Commands:  $@^{\ast}R^{\mathsf{C}}_{\phantom{\mathsf{R}}^{\mathsf{R}}\mathsf{F}}^{\phantom{\mathsf{L}}}$  or  $\mathsf{Esc}^{\ast}R^{\mathsf{C}}_{\phantom{\mathsf{R}}\mathsf{R}}^{\phantom{\mathsf{L}}\mathsf{L}}$ 

### **10. APPENDIX A**

### **ONE YEAR LIMITED GUARANTEE FOR Mux2, 4, 8 PARTS**

### **MANUFACTURER'S RESPONSIBILITY**

### **SPARE PARTS AND LABOUR**.

The manufacturer commits himself to pay for repair or replacement costs (labour costs included) during a period of one year as from the date the guarantee came into force. The spare parts can be new or renovated and are guaranteed until the end of the initial guarantee period.

### **FIRST END-USER COVERAGE.**

This guarantee applies only to the first end-user of the product and is not assignable to any other subsequent purchaser or user.

### **RESTRICTIONS**.

Any accessory or expansion item not included in the original factory packaging is not guaranteed.

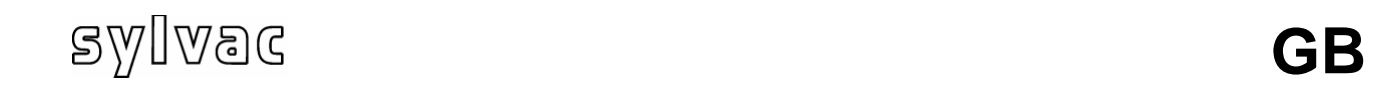

The present guarantee does not cover: installation or repair costs, damages resulting from circumstances beyond the manufacturer's control like damages following acts of God, misuse, or careless mistake from the user, damages during the transport or due to a wrong installation, use or application, such as any material damage caused by the use of non supplied products, components or accessories. It also does not cover products modified without any written approval from the manufacturer, including electrical or mechanical modification, removal of serial numbers or of the manufacturer's trademarks or of any other identification.

**THE SOLE RECOURSE UNDER THIS GUARANTEE SHALL BE THE REPAIR OR THE REPLACEMENT OF DEFECTIVE PARTS AS INDICATED ABOVE. UNDER NO CIRCUMSTANCES THE MANUFACTURER CAN BE HELD LIABLE FOR INDIRECT OR SPECIAL DAMAGES OR FOR DAMAGES RESULTING FROM THE USE OF THE PRODUCT, INCLUDING ANY LOSS OF DATA, BUSINESS OR PROFIT, AND WHETHER THESE DAMAGES CAN BE FORESEEN OR NOT AND WHETER THEY ARE BASED ON A GUARANTEE VIOLATION OR NOT.**

**THE PRESENT GUARANTEE REPLACES ANY OTHER EXPRESSED OR IMPLIED GUARANTEE INCLUDING BUT NOT LIMITED TO ANY GUARANTEE OF MARKETING OR ADEQUACY FOR A PARTICULAR USE; AND ALL THESE GUARANTEES ARE EXPRESSLY EXCLUDED AND CANCELLED.** 

### **11. APPENDIX B**

### **TECHNICAL SERVICE**.

If the product is defective, bring it back to an authorized dealer. Any modification or any change done without any manufacturer's approval can invalidate the right to use the equipment.

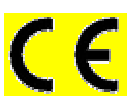

This device comply with the safety standards EN 61010-1 and the electromagnetic compatibility EN55022 class B, CEI 801-2 (level II), CEI 801-3 (level III), CEI 801-4 (level III).

### **FCC**

NOTE: This equipment has been tested and found to comply with the limits for a Class A digital device, pursuant to part 15 of the FCC Rules. These limits are designed to provide reasonable protection against harmful interference when the equipment is operated in a commercial environment. This equipment generates, uses, and can radiate radio frequency energy and, if not installed and used in accordance with the instruction manual, may cause harmful interference to radio communications. Operation of this equipment in a residential area is likely to cause harmful interference in which case the user will be required to correct the interference at his own expense.

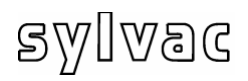

**GB**

# **18100A**

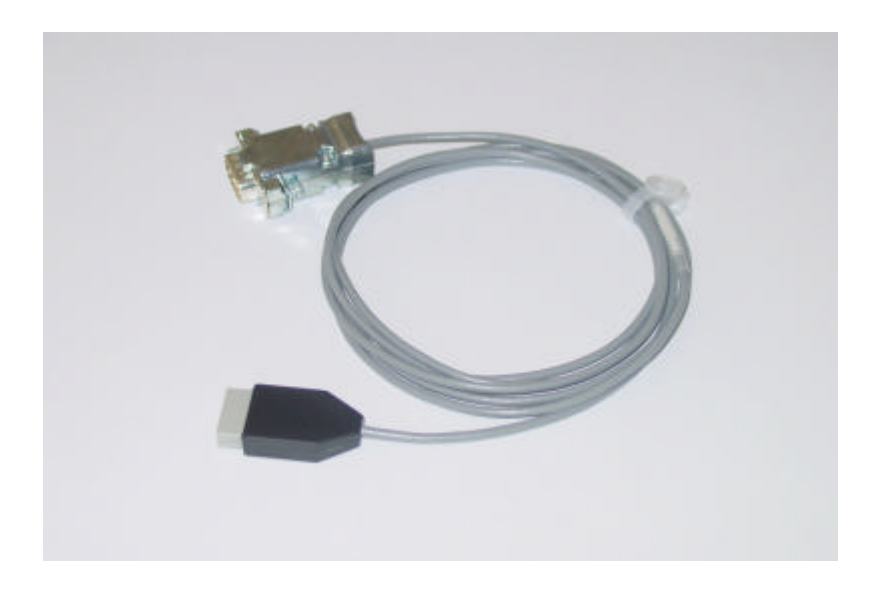

## User's guide

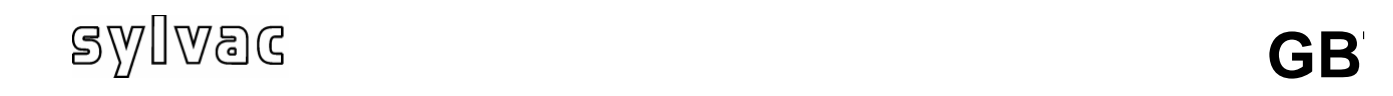

### **10. Description**

This cable allows the connection of an instruments with RS-232 interface to a multiplexor. A plug (depending on the instrument connector) must be added to the free end of the cable.

In this document, the term « string » refers to the character string transmitted from the instrument to the multiplexor. The cable contains all RS232 parameters (speed, data bits, parity, offset...). It is possible to program these parameters using the software MuxConfig (free of charge) available on our web site.

To program the cable it needs to be connected to a free input of Mux 4 and Mux 8 or on the first input of Mux2. Than connect the multiplexor to the PC and connect the power supply.

### **11. Software presentation**

The software MuxConfig allows the configuration of the 181xx series cable and to test their functionality.

Before running the software, connect the multiplexor to the PC and the guarantee the power supply (Mux 2 could require a supply adaptor ref. 18040).

The software will automatically detect the multiplexor on any free COM port between COM1 and COM16.

If the multiplexor will not be detected, an error message will be displayed. Verify all connections and click on the "Connect multiplexor" symbol.

Has the multiplexor been detected, the type (mux2/mux4/mux8) and the COM port number will be displayed at the bottom left corner (see fig. 1). The configuration window will be displayed after the "Cable configuration" symbol has been activated.

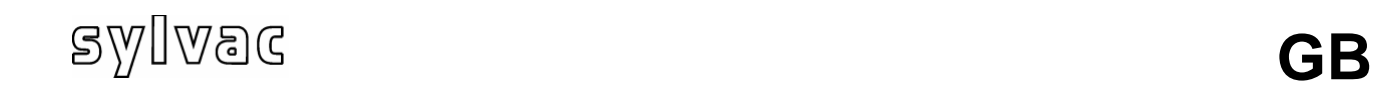

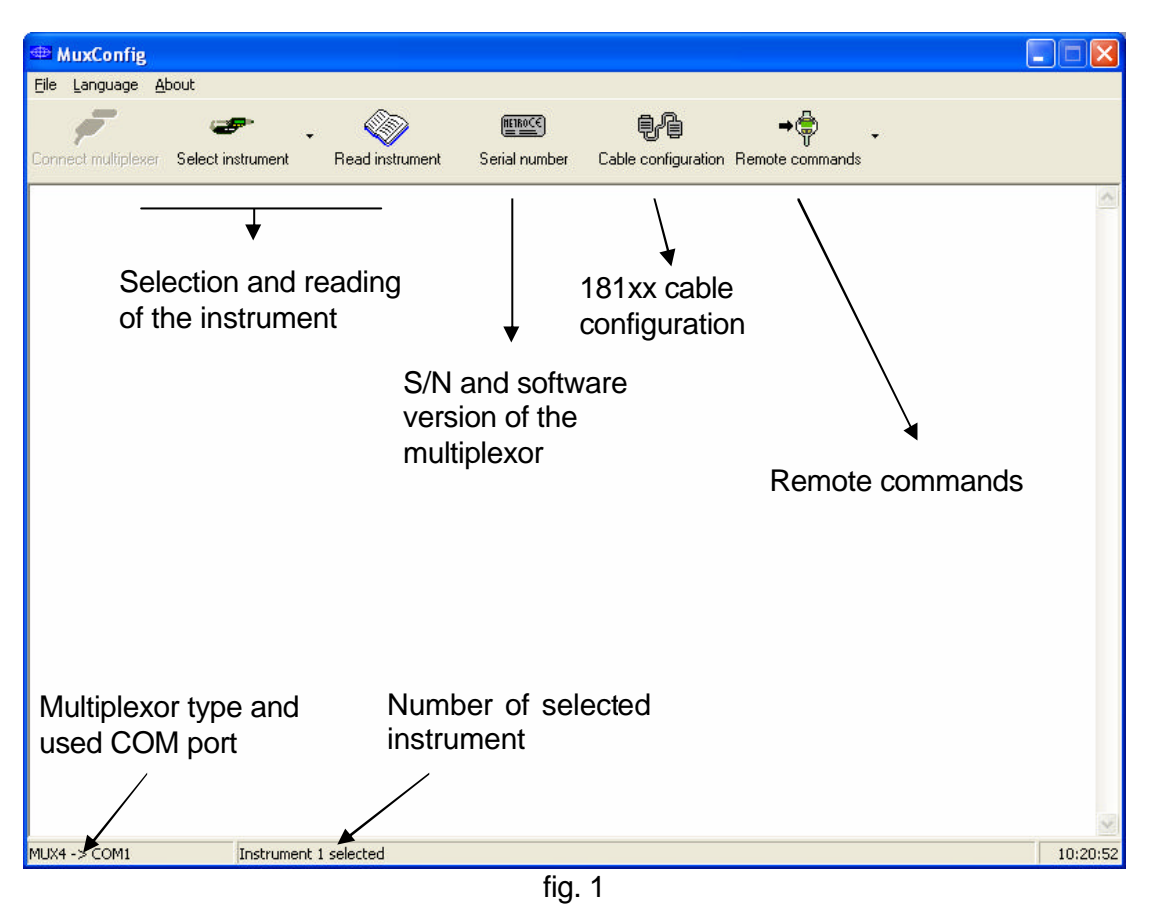

### **12. Configuration of 18100A cables**

Select the instrument and activate "Cable configuration" to open the configuration window (fig. 2). Enter the different parameters for the RS232 connection and the string. Confirm by activating the ?Confuguration? Key.

It is also possible to select an existing instrument from the list (scroll list on the bottom of the window). The configuration will take approx. 15 sec. If no problem appeared during the configuration, the message "Configuration was successful" will be displayed. You may also verify the cable configuration by pressing the "Read" key.

The « >> » key allows the configuration of 10 additional remote commands with up to 8 characters.

Warning : These remote commands will be read and programmed only if the corresponding dialog window is displayed. The configuration of these remote commands is only valid for models Mux4 v4.0 and Mux8 v2.0 and later.

## sylvac

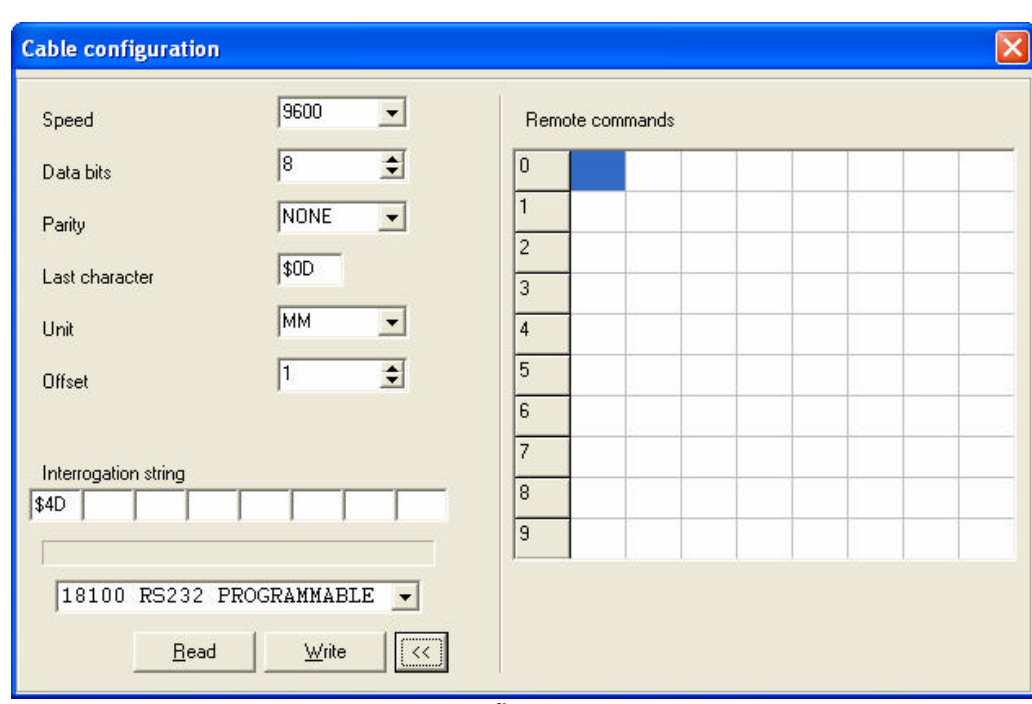

fig. 2

For the RS232 connection select the speed (from 1200 to 19200 bauds), number of data bits (7 or 8), parity (odd, even or none).

The cable is awaiting a string from instrument. This string must end by a hexadecimal character (ex. \$0D).

Receiving the string, it searches for the first digit or sign from the character number ?0? (Offset) on.

Starting at this position, a new string will be create:

- Ignoring space characters
- All digits (except 0 before any value) and decimal point (if available) will be taken over by the string.
- Stopping at the first none numerical character / decimal point
- Stopping if more than 6 digits

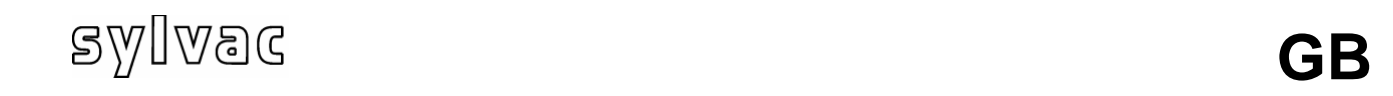

```
examples : 
\textsuperscript{c}{}_{\mathsf{R}} is for Carriage Return ($0D).
L_F is for Line Feed ($0A).
= space.
   \bullet \; Instrument string : \; 300□ABC□□□□=+□□□1.234□□DEF□X□□^{\text{C}}{}_{\text{R}}(Offset = 9 ; Last character = C_R)
                                                       extract value : +1.234
   • Instrument string :
                                                            L<br>R F
   (Offset = 1 ; Last character = L_F) extract value: -9.876
   • Instrument string :
                                   ஊ3456ு\mathsf{mm}^\mathsf{C}_{\;\mathsf{R}}(Offset = 5 ; Last character = {}^{c}<sub>R</sub>) extract value: +456
```
The multiplexor string contains the measuring unit. The choice between "mm", "inch" and decimal positions is possible.

Generally, instruments are waiting for an interrogation string to transmit the value. Up to eight characters are available for this string. Unused characters are blank format. Characters must be input in hexadecimal format with preceding character of "\$XX".

If you need to program the 10 additional remote commands, they must also be entered in hexadecimal format.

### **13. Cable test**

It is possible to test the new cable in the main Window. Connect the cable to the instrument, select the input using the « Instrument selection » symbol and press the "Read instrument" key. The foot switch of the multiplexor unit or the corresponding output key of the instrument can also be activated for this function.

Each of the 10 remote commands may be tested. Activate the symbol ?Remote commands? and select the required item.

The remote command label may be modified for individually. Therefore open the MuxConfig configuration window (File  $\rightarrow$  Configuration)

### **14. Pin connections**

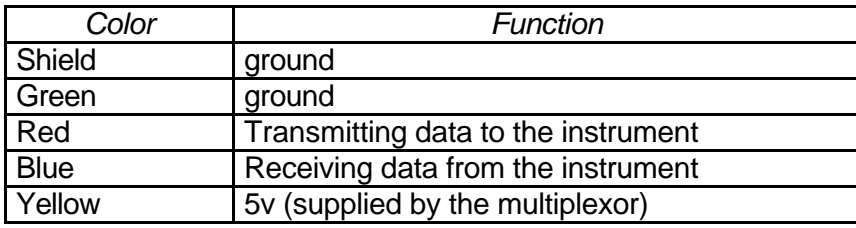

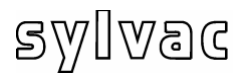

### **Binary code 8 bits**

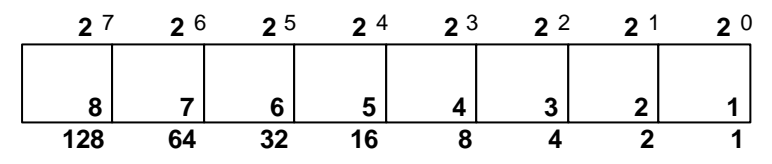

### **Status message**

@\* ?CRLF

### **Addressed mode**

1) @\*N1 CRLF (channel 1)

2) @\*LD CRLF (Print channel 1)

### **Multiplexed mode**

@\*R CRLF

### **Scanning**

@\*N07 CRLF (Channel 1+2+3 = 7 =HEX07)

### **programmable remote-commands on programmable cable (P)**

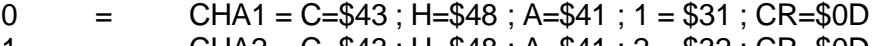

- 1  $=$  CHA2 = C=\$43 ; H=\$48 ; A=\$41 ; 2 = \$32 ; CR=\$0D
- 2 = MM =M=\$4D ; M=\$4D ; CR=\$0D
- $3 = IN = I = $49$ ;  $M = $4E$ ;  $CR = $0D$

### **Example of sending chain of remote-commands. (above)**

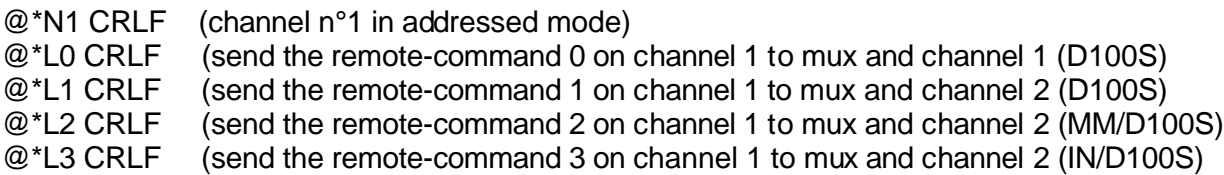

## **<sup>F</sup>**

### **<sup>F</sup>**

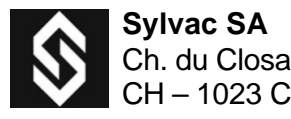

Web site: www.sylvac.ch  $\overline{C}$   $\overline{C}$  681.082-100

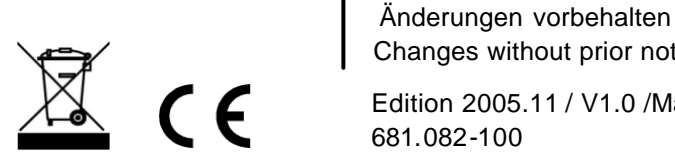

Sylvac SA<br>
Ch. du Closalet 16<br>
CH – 1023 Crissier **Sylvac SA** Anderungen vorbehalten<br>
CH – 1023 Crissier **Sylvac SA** Changes without prior notice Changes without prior notice

E-mail: sales @sylvac.ch  $\sum_{n=1}^{\infty}$   $\sum_{n=1}^{\infty}$  Edition 2005.11 / V1.0 /Manuel\_Mux\_FDE